# **Heler: Una herramienta para la ingeniería de REQUISITOS AUTOMATIZAD**

**Heler: A tool for automated requirements engineering**

#### **Mauro Callejas Cuervo**

Profesor asistente, Universidad Pedagógica y Tecnológica de Colombia - UPTC, Facultad de Ingeniería, Escuela de Sistemas y Computación, Tunja, Colombia. Director del Grupo de Investigación en Software, GIS-UPTC, Investigador principal proyecto software libre. maurocallejas@yahoo.com, mauro.callejas@uptc.edu.co

#### **Luz Yadira Castillo Estupiñán**

Universidad Pedagógica y Tecnológica de Colombia, Facultad de Ingeniería, Escuela de Sistemas y Computación, Tunja, Colombia. Investigadora Grupo de Investigación en Software, GIS-UPTC. yadiracastillo@gmail.com

#### **Ruby Mónica Fernández Álvarez**

Universidad Pedagógica y Tecnológica de Colombia, Facultad de Ingeniería, Escuela de Sistemas y Computación, Tunja, Colombia, Ingeniera de sistemas y computación, Investigadora Grupo de Investigación en Software, GIS-UPTC. rmoniquillafalvarez@gmail.com

#### **Resumen**

Se presenta el resultado de la investigación realizada con el fin de implementar la herramienta HELER (Herramienta Libre para la Especificación de Requisitos), que ofrece soporte a las actividades de Ingeniería de Requisitos contempladas en la fase de entendimiento del problema, enmarcada dentro del Proceso Unificado. Se explica de manera breve la herramienta, en cuanto a sus módulos de proyecto, de stakeholder, de actores y casos de uso y, luego, de requisitos; posteriormente se proponen los trabajos futuros de investigación y finalmente se presentan algunas conclusiones importantes.

#### **Abstract**

*This article presents the results of a research study carried out in order to implement the HELER (from its Spanish acronym "Herramienta Libre para la Especificación de Requisitos") tool* 

 **Fecha de recepción: 28 - 10 - 2010 Fecha de aceptación: 20 - 12 - 2010**

*(free tool for specification of requirements) which supports the activities of requirements engineering during the stage of understanding a problem within the framework of a unified process. It also provides a brief explanation of the tool in terms of the project modules, stakeholders, actors, applications, and requirements. It then goes on to propose future research work, and finally presents some important conclusions.*

## **Palabras clave**

*Ingeniería de requisitos, proceso unificado, requerimientos, especificaciones de software, software libre.*

**Keywords**

*Requirements Engineering, unified process, requirements, software specifications, free software.*

184

sistemas de computación

Ä

**CANTERNAL** 

U

**MORALE AREA** 

## **Introducción**

**En el desarrollo de un proyecto de software, la definición de las necesidades del sistema es un proceso complejo y uno de los más importantes e indispensables, ya que se tienen que identificar los requisitos que debe cumplir el sistema para satisfacer las necesidades tanto de los usuarios finales como de los clientes.** 

**El propósito de este trabajo de investigación fue profundizar en el área de Ingeniería de Requisitos (IR) y específicamente en la actividad de entendimiento del problema basado en el Proceso Unificado (UP), para esto se desarrolló una herramienta libre denominada HELER, para el soporte de la especificación de requisitos en esta fase.**

**A continuación se hará una breve descripción de los conceptos básicos de ingeniería de requisitos y proceso unificado; luego se mencionan algunas herramientas, se analizarán las características que poseen cada una de ellas y que fueron base para generar una nueva herramienta; posteriormente se hace una descripción general de HELER.**

## **1. Conceptos preliminares**

**Teniendo en cuenta el desarrollo del proyecto se mencionarán los principales fundamentos teóricos que se utilizaron en la investigación.**

## **1.1 Ingeniería de requisitos**

**La Ingeniería de Requisitos facilita el mecanismo apropiado para comprender lo que quiere el cliente; con ella se analizan necesidades, se confirma la viabilidad de estas, se negocia una solución razonable, se especifica la solución sin ambigüedad, se valida la especificación y se gestionan los requisitos para que se transformen en un sistema operacional (Pressman, 2005: 156).**

## **1.2 Requerimiento y requisito**

**Un requerimiento es una condición o necesidad de un usuario para resolver un problema o alcanzar un objetivo**  **(Herrera, 2008). Y requisito se define como condición o capacidad que debe tener un sistema o un componente de un sistema para satisfacer un contrato, una norma, una especificación u otro documento formal (IEEE, 1990). Este último, tomado como fundamanto para el desarrollo de esta propuesta. Básicamente existen dos tipos de requisitos: los funcionales y los no funcionales. Los funcionales describen los servicios o funciones del sistema, así como las interacciones entre el sistema y su ambiente, en forma independiente a su implementación; los no funcionales describen las restricciones del sistema o del proceso de desarrollo (Bruegge, 2002, p.97).** 

#### **1.3 Stakeholder**

**Los stakeholders son personas que serán afectadas por el sistema y que tienen una influencia directa o indirecta sobre sus requisitos (Sommerville, 2005, p.133). Entre los roles de stakeholders pueden incluirse los siguientes: cliente, usuario, director del proyecto, arquitecto, desarrollador e ingeniero de mantenimiento.**

## **1.4 Matriz de trazabilidad**

**La trazabilidad dentro de la ingeniería de requisitos describe y sigue la vida de un requisito (Botella, 2008), permite conocer el impacto de un cambio, al poder saber a qué elementos afecta. Una técnica importante es la matriz de trazabilidad entre objetivos y requisitos. La utilidad de esta matriz está en que permite tener una visión rápida de las relaciones de dependencia entre objetivos y requisitos, lo que posibilita comprobar si todos los objetivos tienen algún requisito asociado y si todos los requisitos están justificados por un determinado objetivo; además estudiar el impacto de posibles cambios en los requisitos (Duran, 2008).**

> **1.5 Proceso unificado de desarrollo de software**

**El proceso unificado es una metodología para el proceso de desarrollo de software; contiene un conjunto de actividades que transforman los requisitos de usuario en un sistema software. Es un proceso dirigido por casos de usos, centrado en la arquitectura, iterativo e incremental.**

**El ciclo de vida del proceso está constituido por fases y flujos de trabajo; cada flujo es un conjunto de actividades asociado a un artefacto (Booch et al., 2000, p. 4). El flujo de trabajo de los requisitos, de acuerdo con el proceso unificado, cuenta con las actividades de: entendimiento del problema, definición del sistema y revisiones. La Figura 1 detalla la actividad de entendimiento del problema objeto de esta investigación.**

**En el entendimiento del problema se realizan las siguientes actividades:** 

- **• Elicitar requisitos de stakeholder: cuyo propósito es entender quiénes son los stakeholder del proyecto, recolectar y priorizar sus requisitos.**
- **• Encontrar actores y casos de uso: cuyos objetivos son delimitar el sistema y su entorno, identificar quién y qué interactúa con el sistema, qué funcionalidad se espera del sistema, capturar y definir un glosario de términos comunes para poder describir detalladamente los casos de uso del sistema.**

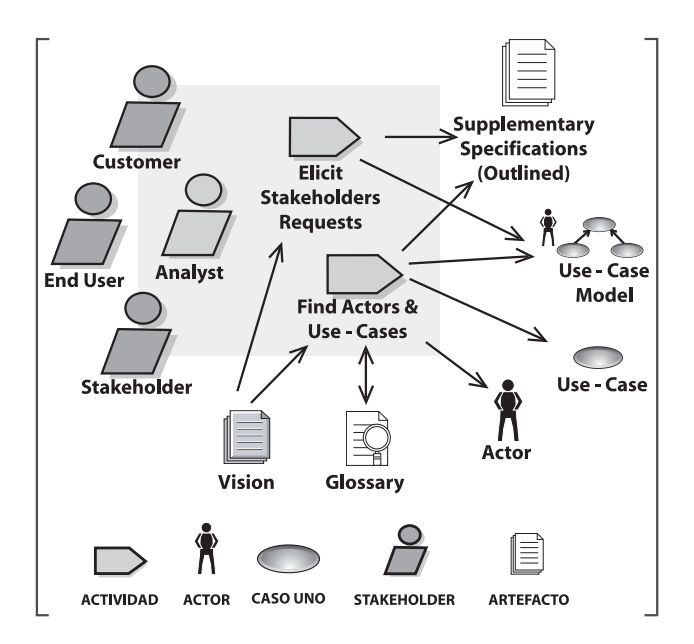

 **Figura 1.** Flujo de trabajo de los requisitos en UP. Fuente: Página Unified Process for EDUcation: http://www.upedu. org/upedu/index.asp?TruY=860887062919126, links Disciplines, Requirements, Workflow

## **2. Trabajos previos**

**En los últimos años ha ganado importancia la ingeniería de requisitos; sus métodos, metodologías, procesos y herramientas han llegado a resolver inconvenientes que se pueden presentar en el flujo de trabajo de los requisitos de cualquier proyecto de software. A continuación se mencionan algunas herramientas e investigaciones existentes relacionadas con el área de la IR.**

**TCP Sistemas e Ingeniería, desarrolló en el 2006 la nueva versión de la herramienta IRQA 3.5.1; soporta los procesos de recolección, análisis y construcción de especificación de requisitos (TCP, 2008).** 

**IBM Rational Software en el 2006 saca al mercado la nueva versión Requisite Pro, herramienta que permite que los requisitos se encuentren documentados bajo estándares recomendados por IEEE, ISO, CMM y RUP , entre otros (IBM, 2008).**

**Telelogic desarrolló la herramienta para administración de requisitos DOORS; esta herramienta permite capturar, analizar y administrar un rango de información para asegurar el cumplimiento del proyecto en cuanto a requisitos (Telelogic, 2008).**

**Clayton Vieira Fraga Filho, en el 2005, en Brasil, desarrolló la herramienta denominada CONTROLA 1.0, que permite la identificación de los requisitos, sus detalles, la administración de los cambios a través de la matriz de rastreabilidad y control de versiones (Codeline, 2008).**

**En la Universidad de Sevilla (España), Amador Durán Toro, en septiembre de 2004, desarrolló, siguiendo la metodología de su tesis de doctorado, una herramienta experimental denominada REM versión 1.2.2 (Requisite Management), que soporta la actividad de IR (Universidad de Sevilla, 2008).**

**En la Universidad Politécnica de Valencia (España), en el 2004, se crea una versión académica de la herramienta RETO-UPV versión 2.0 (Requirements Engineering Tool). Esta permite la definición de la misión del sistema, la construcción del árbol de refinamiento de funciones y el desarrollo del modelo de casos de uso (Universidad Politécnica de Valencia, 2008).**

**En cuanto a trabajos de investigación colombianos, la Universidad del Cauca, en el 2003, a través del Grupo Ingeniería de Telemática realizó un trabajo titulado "AMIR-ST: Propuesta de una aproximación metodológica para la Ingeniería de Requisitos de Sistemas Telemáticos" (Solarte, 2008). En la Universidad EAFIT, de Medellín, en el 2002, el Grupo de Ingeniería de Software, aplicó el modelo de ingeniería de requisitos propuesto en la Universidad de Sevilla a un caso real, con el uso de la herramienta REM.** 

# **3. Resultados**

**En esta sección se incluyen los resultados obtenidos en desarrollo del trabajo de investigación, en primera instancia se presenta un análisis comparativo sobre las herramientas existentes en la actualidad; y luego se describe el aplicativo desarrollado.**

## **3.1 Análisis de herramientas para gestión de requisitos**

**La comparativa entre las herramientas de administración de requisitos existentes tuvo como objetivo definir las características de funcionalidad para el desarrollo de HELER. Para esta comparación se seleccionaron cuatro herramientas comerciales: IRqA, RequisitePro, DOORs, CaliberRM y tres herramientas académicas: REM, RETO y Controla, que cumplen con la mayoría de las actividades de la IR. Este análisis comparativo se fundamenta primordialmente en estudios realizados por algunas organizaciones académicas y empresariales (Atlantic Systems, 2008) (INCOSE, 2008) (Mellado et al., 2008), así como también el aporte de los autores de este trabajo.** 

**De la comparación que se ve reflejada en la Tabla 1, se puede abstraer que las herramientas comerciales presentan mayor funcionalidad, pero debido a sus altos costos, son de difícil adquisición para empresas pequeñas y para el uso en aplicaciones de carácter académico. Las herramientas académicas existentes están enmarcadas dentro de una metodología poco conocida ya que es propia de cada organización desarrolladora. HELER soporta la metodología UP, la cual combina las técnicas comúnmente aceptadas como "buenas prácticas" para desarrollo de software, tales como ciclo de vida iterativo** 

**y desarrollo dirigido por el riesgo, en una descripción consistente y bien documentada (Larman, 2003, p. 13); el proceso unificado está basado en treinta años de trabajo en la práctica, reúne la experiencia de varios líderes de pensamiento y organizaciones experimentadas, está unificado a partir de muchas aplicaciones y técnicas visualizables, mecanizables, adaptables y extensibles (Booch, 2007, p. 8).**

#### **3.2 Descripción de HELER**

**Partiendo de la comparación entre las herramientas analizadas, se tomó como decisión el desarrollar una nueva aplicación de carácter académico, en el que se aplica la metodología de desarrollo de software denominada Proceso Unificado, debido a que esta propone un proceso y lenguaje común que ayuda a resolver problemas de comunicación entre el equipo de desarrollo y clientes, así como actividades que permiten crear y mantener los procesos que necesitan ser soportados en una determinada organización. UP, recomienda una serie de actividades organizadas, además de documentación que describe las funcionalidades requeridas así como restricciones, rastreando y documentando decisiones.**

## **3.3 Tecnologías aplicadas**

**HELER es una herramienta libre, monousuario, bajo ambiente Windows y licencia GPL (GNU, 2008); la arquitectura tomada como base para el funcionamiento de la aplicación está dada por el patrón de diseño Modelo Vista Controlador (MVC) (Gómez et al., 2003, p. 143) (Winblad, 1993, p. 229), se programó bajo el lenguaje JAVA, en el entorno de desarrollo NetBeans 5.0, usando el gestor de bases de datos PostgreSQL versión 8.2 y como herramienta para el modelado de los diagramas UML se usó Poseidon 4.0.1 community edition.**

# **3.4 Estructura de la herramienta por módulos**

**Dentro de la herramienta HELER se encuentran los menús de archivo, edición, proyecto, artefacto, ventana y ayuda, así como una barra de herramientas con íconos para realizar las operaciones más comunes.**

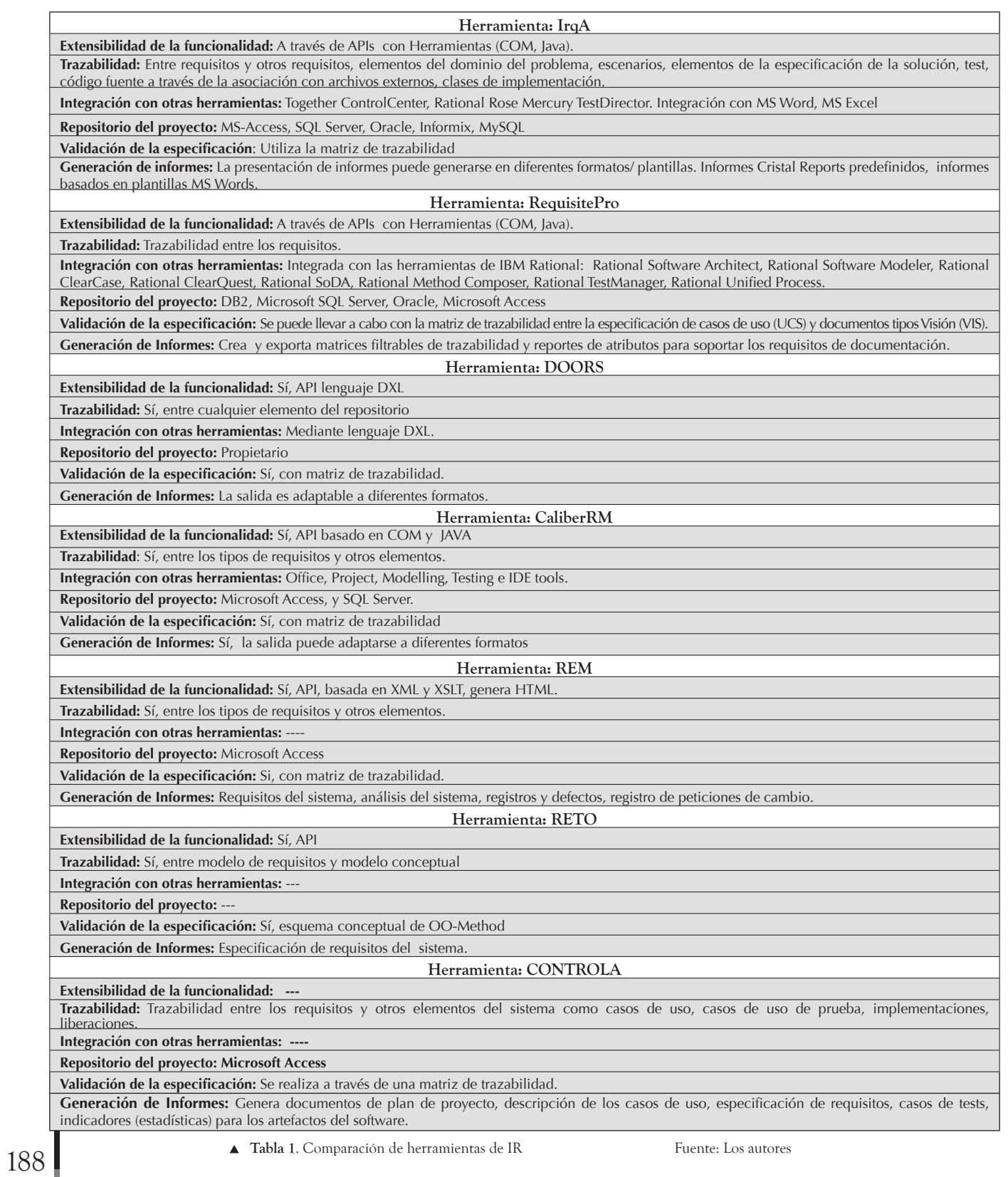

**La herramienta implementa una arquitectura que consta de los módulos que a continuación se describen:**

- • Módulo proyecto: **En este módulo se crea el proyecto, se registran los objetivos del proyecto que se pretende desarrollar, se gestiona la visión identificando las necesidades y características del sistema y se define el glosario donde se explica el significado de cada uno de los términos provenientes de las áreas del proyecto.**
- • Módulo stakeholder**: Este módulo se encarga de gestionar lo relacionado con los participantes del proyecto, reúne las funcionalidades de crear, modificar, consultar y eliminar la información general del stakeholder, el rol de cada uno y sus actividades, asignación de fuentes e historial, en este módulo también se asigna la prioridad a los stakeholders, se determina el poder de decisión que tienen estos para solicitar, aprobar, modificar y eliminar requisitos.**
- • Módulo actor y caso de uso: **Aquí se especifican y describen actores y casos de uso, se revelan las actividades que ejecuta cada uno de estos y la interacción con otros actores, por medio de un flujo de eventos, donde se describe por orden las acciones y las responsabilidades tanto de los actores como del sistema. Se documenta el alcance del caso de uso mediante precondiciones y poscondiciones a un nivel de**

**abstracción de fácil comprensión y empleando el lenguaje del negocio, se determinan los requisitos no funcionales de cada caso de uso, la prioridad, las excepciones, flujos alternos que pueden ocurrir durante la ejecución del flujo de eventos y se enumeran los documentos, fuentes y demás actividades que se emplearon para especificar cada caso de uso.**

• Módulo de requisito: **Permite identificar y comprender los requisitos. Esta identificación incluye determinar el tipo de requisito, especificación, importancia que tiene un requisito en términos de implementación a través de la asignación de prioridad, urgencia y estado. Se valida si los requisitos creados satisfacen los objetivos mediante la matriz de trazabilidad que permite describir y seguir la vida de un requisito.**

**La herramienta se puede obtener a través de una solicitud enviada vía correo electrónico a los creadores de HELER, y estos devolverán una copia y además el manual de uso.**

### **3.5 Presentación de la herramienta**

**En la ventana principal de la herramienta se visualiza un menú en el que se manejan accesos a los principales formularios dentro de un proyecto, una barra de herramientas que contiene botones con las acciones** 

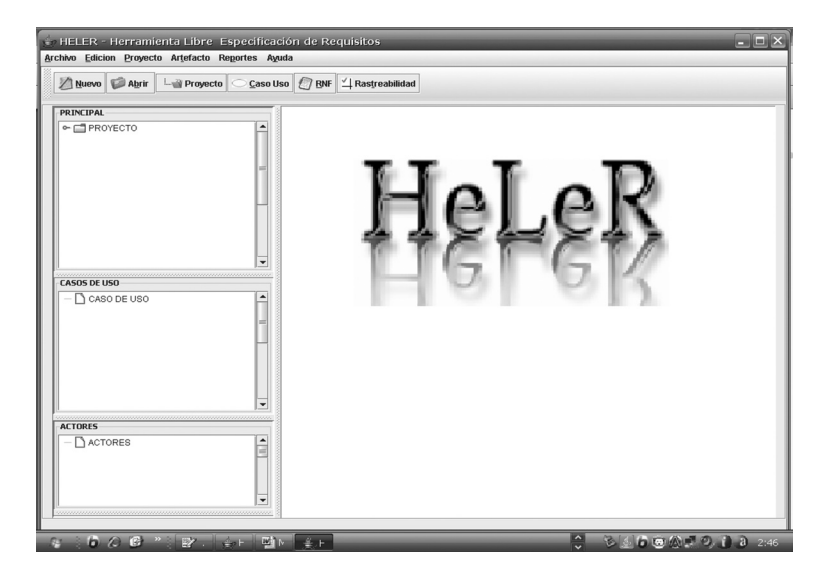

**comunes dentro del proyecto. Cuenta con tres árboles, uno que maneja los principales ítemes del proyecto, otro que maneja el listado de casos de uso y un tercero que lista los actores. Además, presenta un espacio de trabajo en el que se cargan los diferentes formularios de la aplicación.**

**La interfaz general de HELER está organizada así:**

Menú Archivo: **En éste se encuentran las opciones de crear un nuevo usuario de la herramienta, ingreso y cierre de sesión de los usuarios, desde aquí se puede salir de la herramienta.**

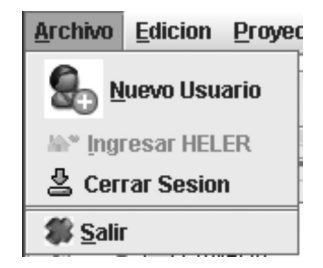

Menú Proyecto: **Permite abrir o crear un nuevo proyecto, si se encuentra abierto alguno desde aquí se puede acceder a los formularios donde se puede ingresar un nuevo objetivo, o stakeholder, o caso de uso, o actor, o requisito no funcional y/o fuentes dentro del proyecto.**

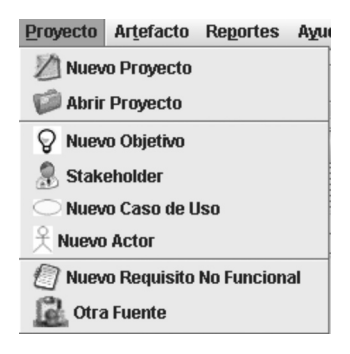

Menú Artefacto: **Desde aquí se ingresa a los formularios de cada uno de los artefactos del proyecto (visión, glosario, entre otros).**

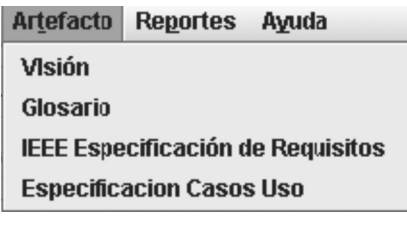

Menú Reportes: **Aquí se llaman los reportes de los documentos de visión, glosario, especificación de casos de uso y especificación de requisitos del sistema.**

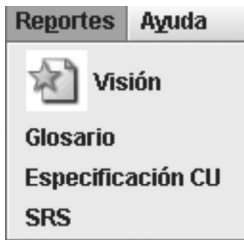

Menú Ayuda: **Desde este menú se puede acceder a la ayuda y a la información general de la herramienta.**

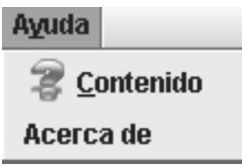

Barra de Herramientas: **Además de las opciones mencionadas anteriormente hay una pequeña barra de herramientas que implementa seis de estas opciones, las cuales son las más usuales.**

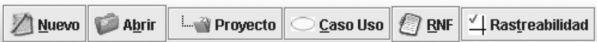

**A continuación se presenta la descripción del área de administración de los árboles (proyecto, caso de uso y actor).**

Árbol Proyecto: **Desde este árbol se puede navegar por los objetivos, stakeholder, artefactos, fuentes y reportes que se generan en cada uno de los proyectos.**

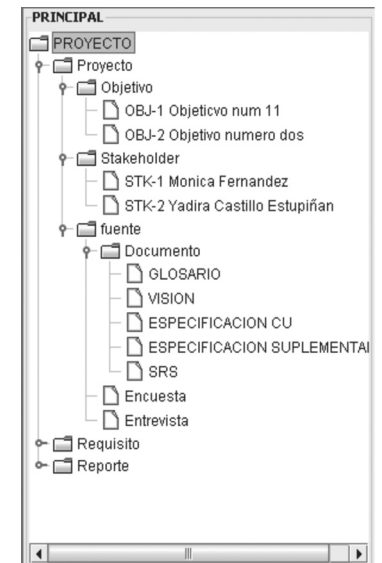

Árbol Casos de Uso: **Se visualizan todos los casos de uso que contiene el proyecto.**

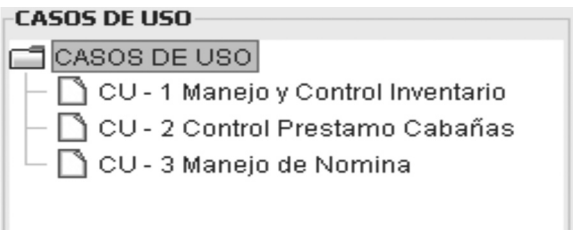

Árbol Actores: **Se visualizan todos los actores involucrados dentro del proyecto.**

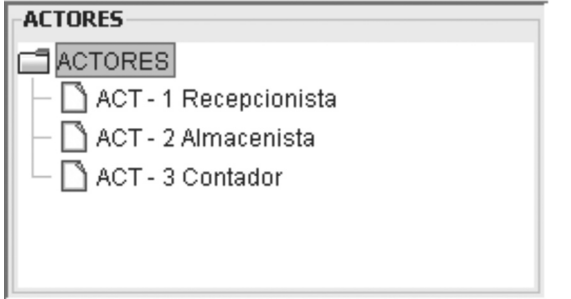

**3.6 Administración de la**

**herramienta**

**Para empezar a trabajar cualquier proyecto, con la herramienta, lo primero que se hace es autenticar un usuario, si no existe se crea a través del menú Archivo, opción** *"Nuevo Usuario"***, allí se activará un diálogo en el que se puede registrar un usuario.**

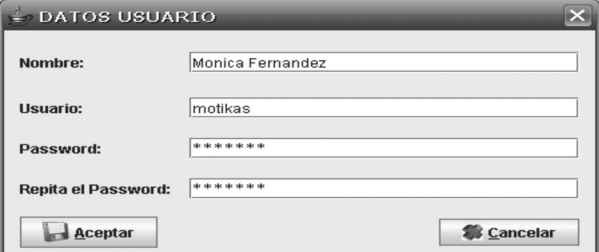

**Luego de tener un usuario identificado por la herramienta, se da inicio al proceso. Se selecciona, del menú Archivo la opción** *"Ingresar HELLER"***. Inmediatamente, se activa un diálogo en el que se digita el usuario y la contraseña para su autentificación.**

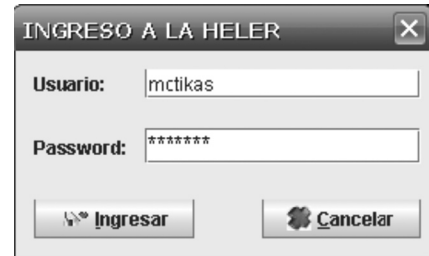

**Si la contraseña y el usuario son correctos se activarán las opciones de abrir o crear un proyecto, si el usuario tiene proyectos creados en su sesión, podrá abrirlos seleccionando el icono de la barra de herramientas denominado** *"Abrir"***, en ese momento se carga una ventana en la que se muestra una lista con los proyectos que está manejando el usuario identificado, de esta lista se selecciona el proyecto a trabajar.** 

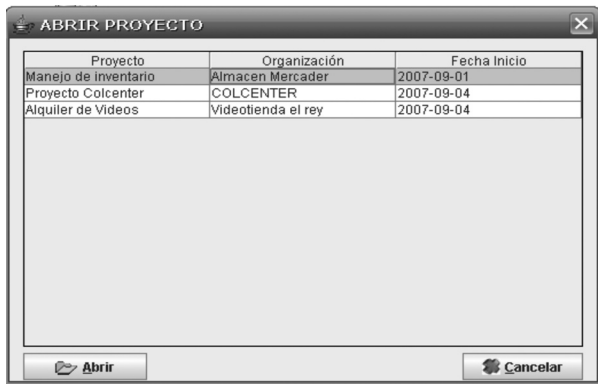

**• Proyecto: Para crear un nuevo proyecto se accede a través del botón** *"Nuevo"***, se activará en el espacio de trabajo, el formulario Información del proyecto. En la pestaña etiquetada** *General,* **se encuentra la versión del proyecto, fecha de creación y versión, la información de esta pestaña, es igual para la mayoría de los formularios de la sección proyecto, ya que todo lo que se cree en esta sección tiene un control de historial y de fuentes. En la segunda pestaña (***Datos del proyecto***) se ingresan los datos básicos del proyecto, como son: nombre del proyecto, nombre de la empresa u organización a la que se le realizará el proyecto de software, dirección y teléfono, así como se puede ingresar la descripción general del proyecto y se guarda para poder trabajar en el proyecto.** 

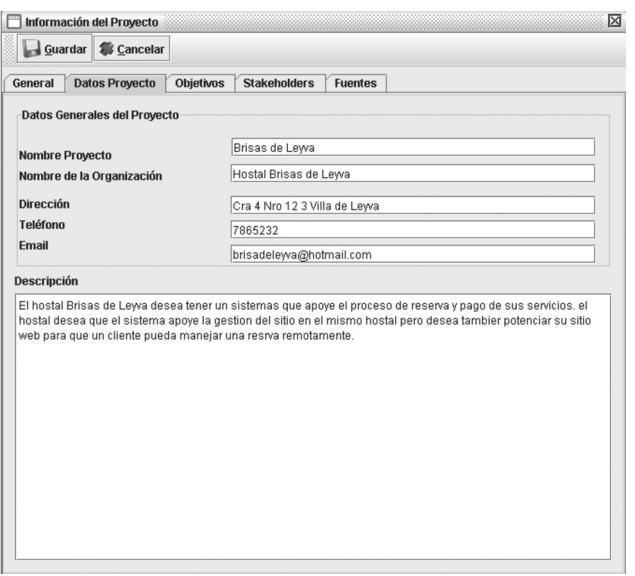

**En la tercera pestaña se gestiona lo relacionado con los objetivos del proyecto, en esta parte se crean, modifican y/o eliminan objetivos.** 

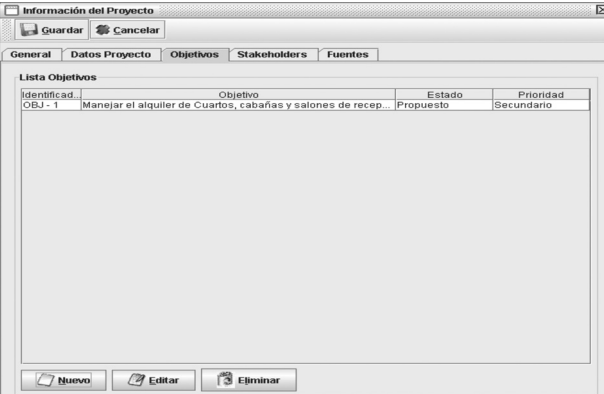

**Al crear un nuevo objetivo se activará una ventana de diálogo denominada** *"OBJETIVO"***, este formulario tiene cinco pestañas, la primera maneja la versión y fuente del objetivo; en la segunda se registran los datos generales del objetivo (descripción general, se asigna el estado y además la prioridad; el estado, se refiere al** *"Estado"* **de completitud en la concepción y vida dentro del proyecto de un objetivo o requisito y se gradúa de menor a mayor completitud en Propuesto, Aprobado, Incluido y Validado; la** *"Prioridad"* **se refiere a la importancia en general que** 

**tiene el objetivo o requisito dentro del entorno global de los requisitos y objetivos, ésta se gradúa en términos de**  *Critico, Importante y Secundario***), en la tercera se agrega traza con los requisitos si existiesen (rastreabilidad), en la cuarta se controlan las versiones de los objetivos y en la quinta se pueden agregar algunos comentarios.** 

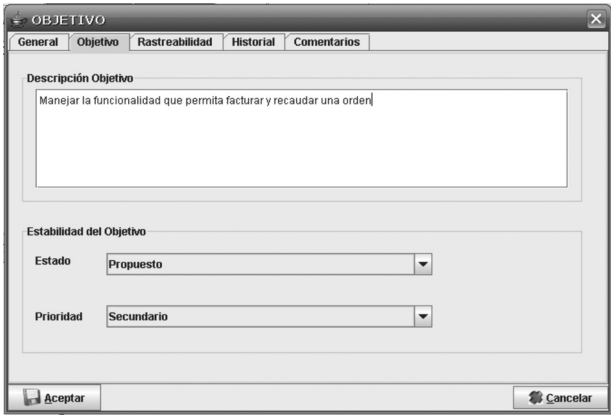

**Regresando al formulario** *"Información del proyecto"***, la cuarta pestaña etiquetada como** *"Stakeholder"* **permite crear un nuevo stakeholder, para esto se activa una ventana y en su aparte** *"Datos Stakeholder"* **se ingresan los datos básicos del satakeholder.**

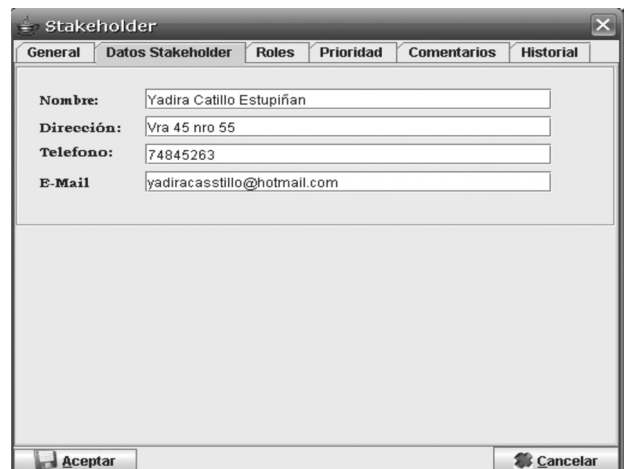

**En la tercera pestaña se asigna un rol de stakeholder, y un rol específico a la persona a registrar, así como las actividades que tiene a su cargo.**

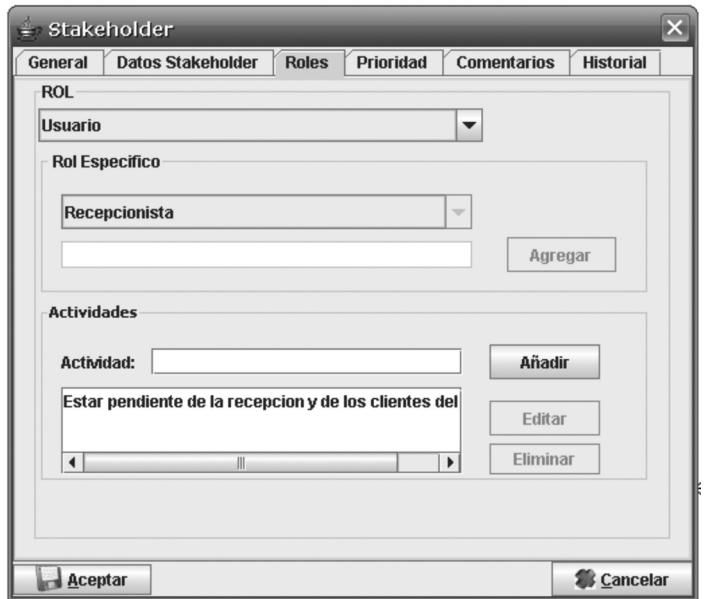

**En la cuarta pestaña** *(Prioridad)* **se asignan prioridades para la toma de decisiones que tendrá ese stakeholder dentro del proyecto; adicionando información como:** *Criterio de éxito***, el cual hace referencia a los aportes que pueda brindar en el proyecto el stakeholder, se puede escoger entre** *Alto, Medio y Bajo***, por otro lado se selecciona la experiencia que tiene el stakeholder, y finalmente se configura el grado de participación que va a tener en el transcurso del proyecto.**

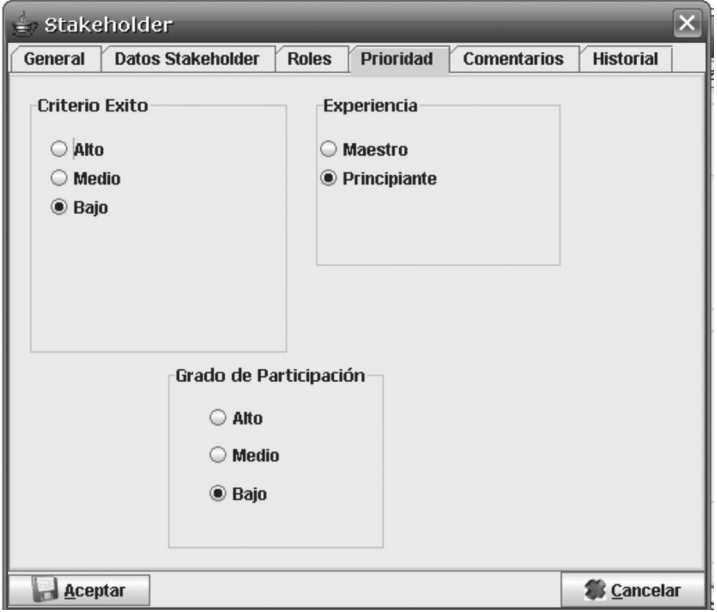

**La última pestaña asociada con el formulario** *"Información del proyecto"***, se denomina** *"Fuentes"***, en ésta, se selecciona el tipo de fuente de información asociada con el proyecto, ya sean documentos, encuestas, entrevistas u otras, además se asigna el nombre y la descripción de dicha fuente.** 

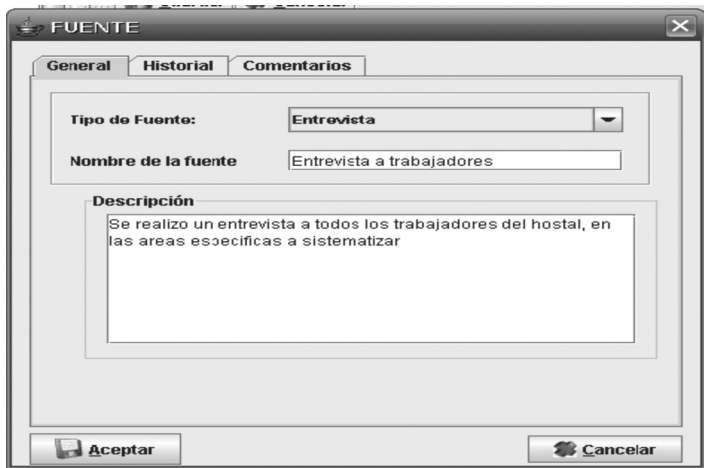

**Cuando se abre un proyecto que ya está creado, la herramienta carga la información del asociada con dicho proyecto.**

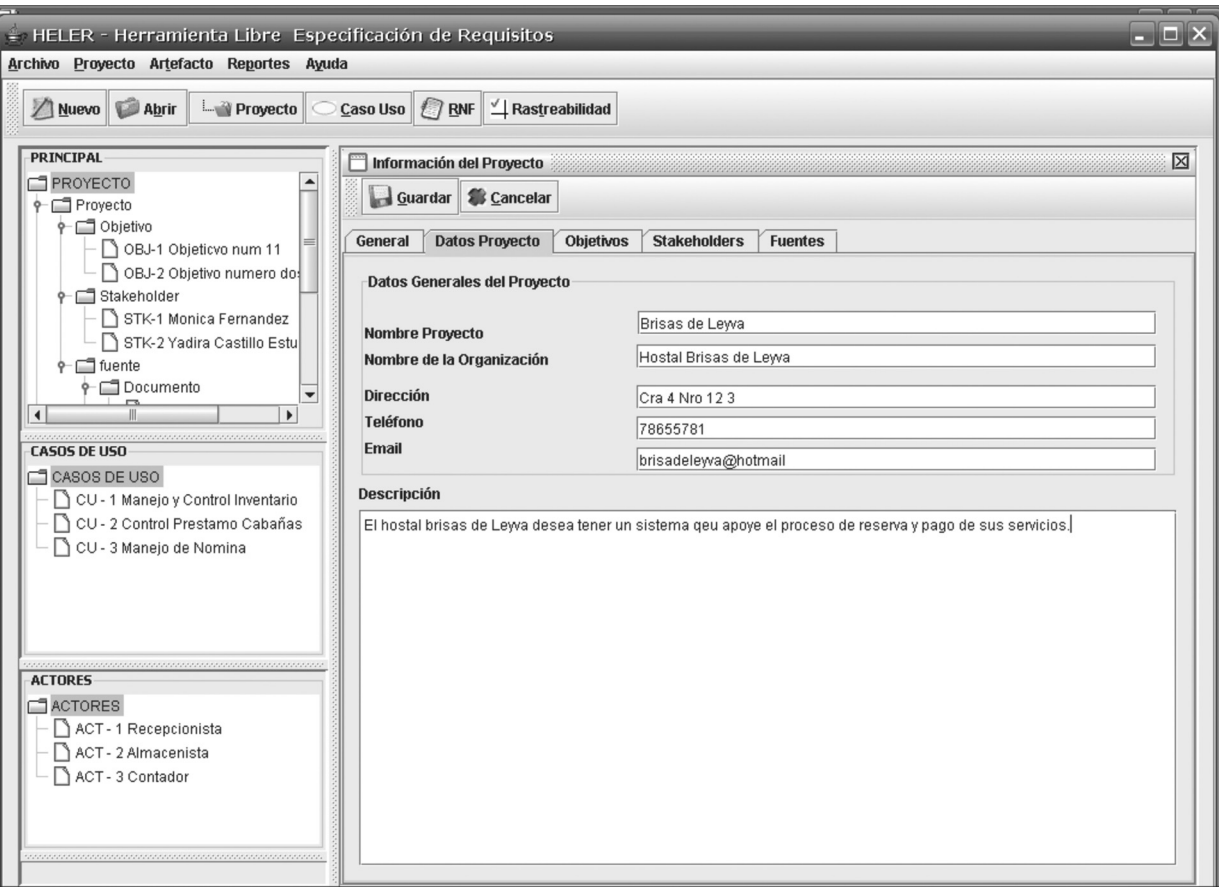

• Artefactos. **Los artefactos visión, glosario, especificación suplementaria, especificación de casos de uso y especificación de requisitos del sistema, tienen en común las pestañas:** *General, Introducción, Posicionamiento, Estereotipo, Resumen e Historial.*

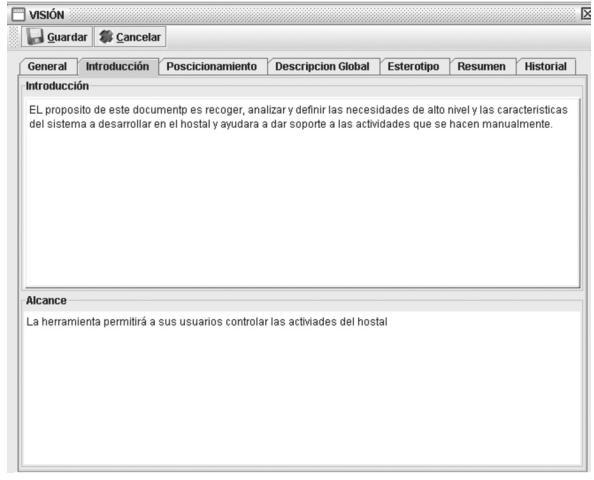

**En pestaña** *Posicionamiento***, se agrega información sobre el problema actual al que se pretende dar solución, se mencionan los entes afectados por ese problema y el impacto asociado.**

**En la pestaña** *Descripción Global,* **se enuncia una breve narrativa del producto de software que se desea construir, así como la lista de características que se quiere que tenga el producto.**

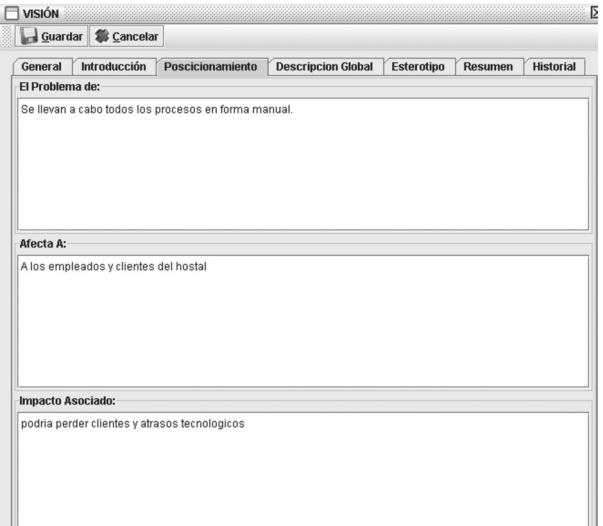

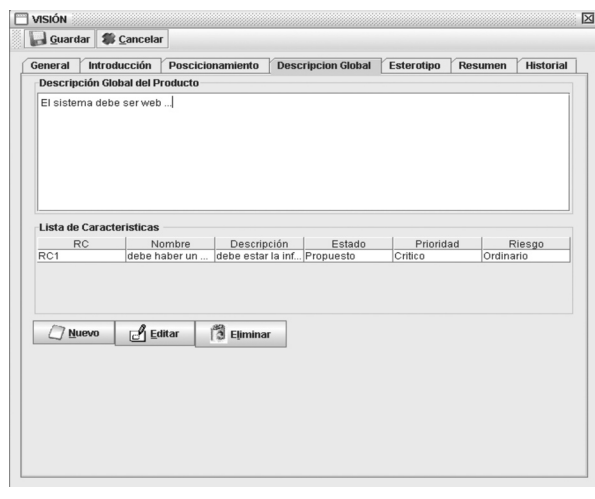

**Se registran los datos de las nuevas características en el siguiente formulario.**

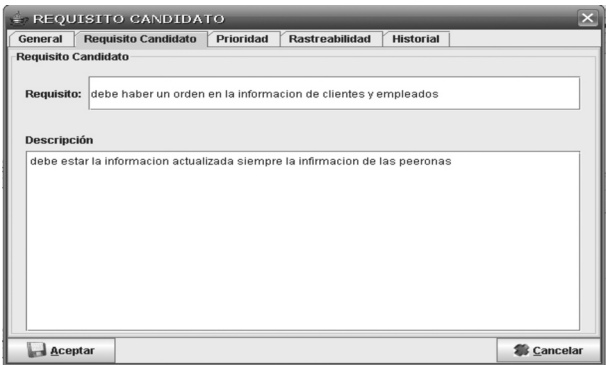

**En el artefacto** *Glosario***, además de la información básica, se lleva un listado de términos manejados a lo largo del proyecto, de tal manera que se tenga un vocabulario común entre todas las personas relacionadas con el proyecto.**

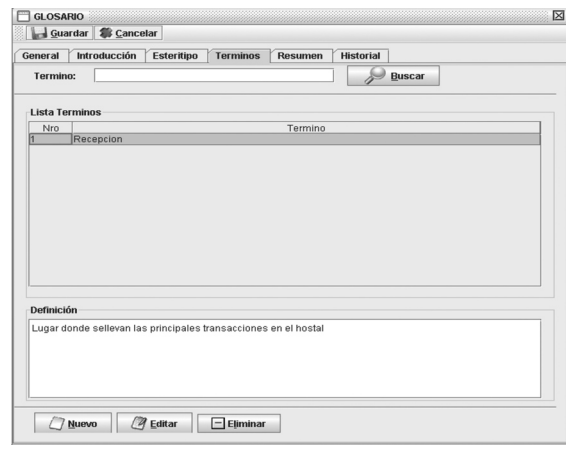

**La especificación suplementaria, especificación de casos de uso y especificación de requisitos del sistema tiene las mismas pestañas generales: introducción, estereotipo, resumen e historial. Además de esto, se agregan los requisitos funcionales y no funcionales en cada uno, según corresponda.**

• Requisitos. **Esta parte de HELLER permite gestionar los requisitos funcionales y no funcionales del sistema en cuestión. Para agregar un nuevo requisito no funcional se selecciona el botón** *"RNF"* **de la barra de herramientas, la cual mostrará el formulario y dentro de él se registrará el nombre, tipo de requisito** *(Usabilidad, Fiabilidad, Rendimiento, Seguridad, Soportabilidad y Operabilidad, Restricción de Diseño, Requisito de Documentación y Ayuda, Interfaz, Aspectos Legales y Estandar Aplicable)* **y se hará una breve descripción.**

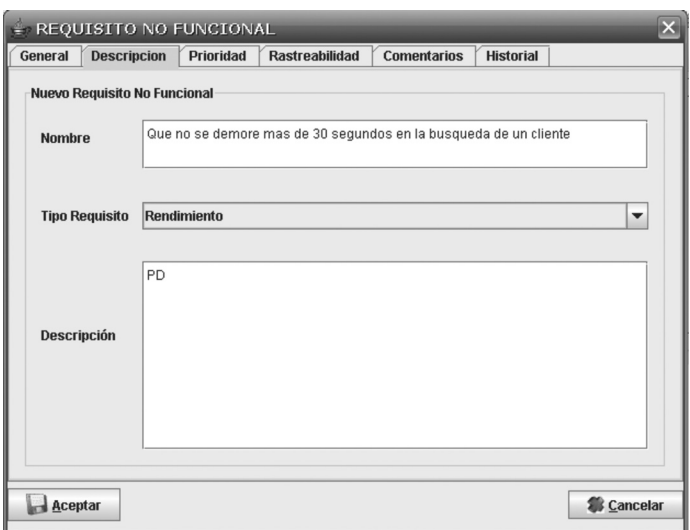

**Para agregar un nuevo requisito funcional se oprime clic sobre el botón** *"Caso Uso"* **en la barra de herramientas, mostrará el formulario en el cual se describe el caso de uso y se asigna un nombre, se asocia un actor y se relaciona una fuente.**

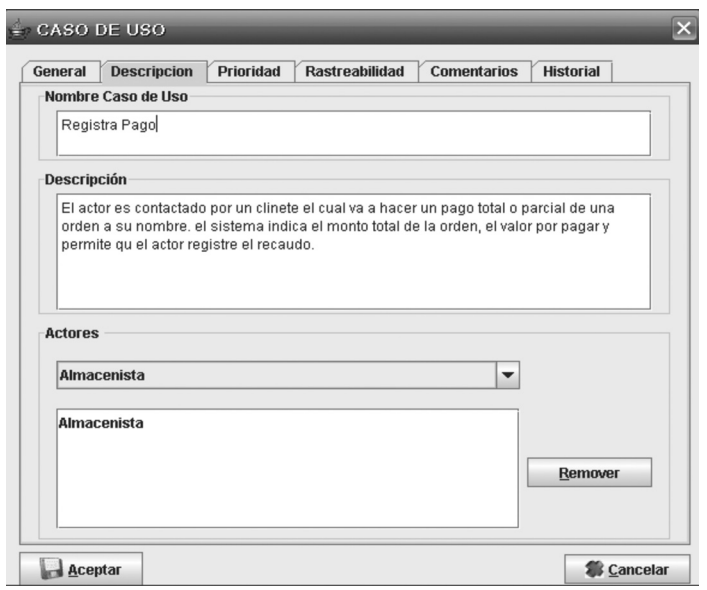

**En la pestaña** *"Prioridad"* **del formulario** *CASO DE USO***, se asignan las prioridades al requisito, en la pestaña siguiente se puede realizar traza del requisito con los objetivos del proyecto.**

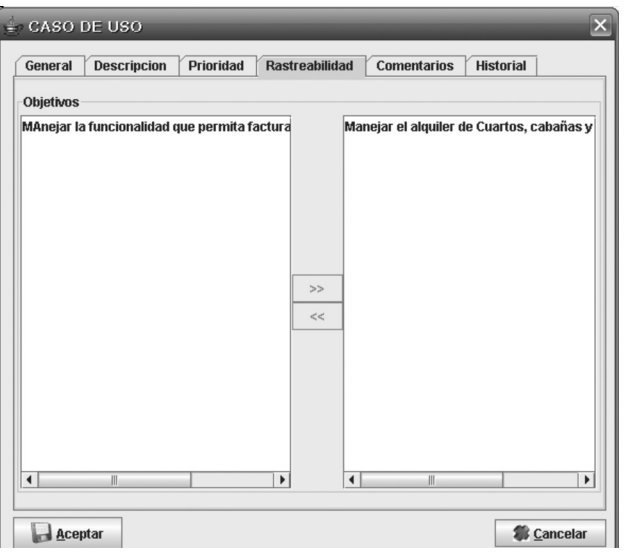

**Para realizar la especificación de casos de uso, se selecciona un caso de uso en la lista y se oprime clic sobre el botón "***Especificación CU"***. Se abre una ventana de diálogo en el que se pueden adicionar las precondiciones del caso de uso, se puede describir en qué estado se encuentra, para que se dé inicio a su ejecución.**

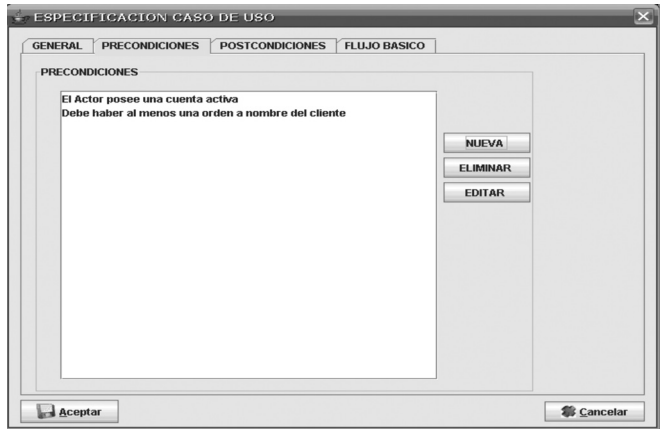

**En la pestaña de poscondiciones del formulario "ESPECIFICACIÓN DE CASO DE USO", se describe el estado en el cual debe quedar el sistema al finalizar la ejecución del caso de uso.**

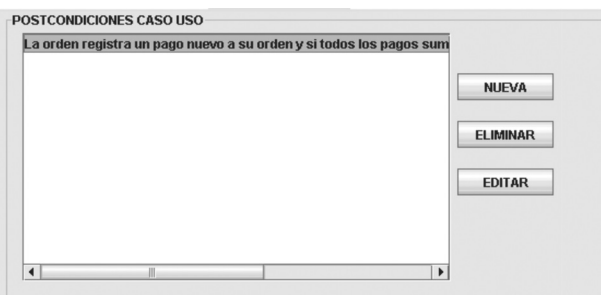

**Para describir el flujo de eventos se selecciona la pestaña** *"Flujo Básico"* **del formulario de especificación de requisitos, en éste se describe el diálogo entre los actores y el sistema, especificando el orden cronológico de las acciones y responsabilidades tanto de los actores como del sistema. Este flujo se enfoca en un escenario ideal del caso de uso, se excluyen excepciones o variantes.**

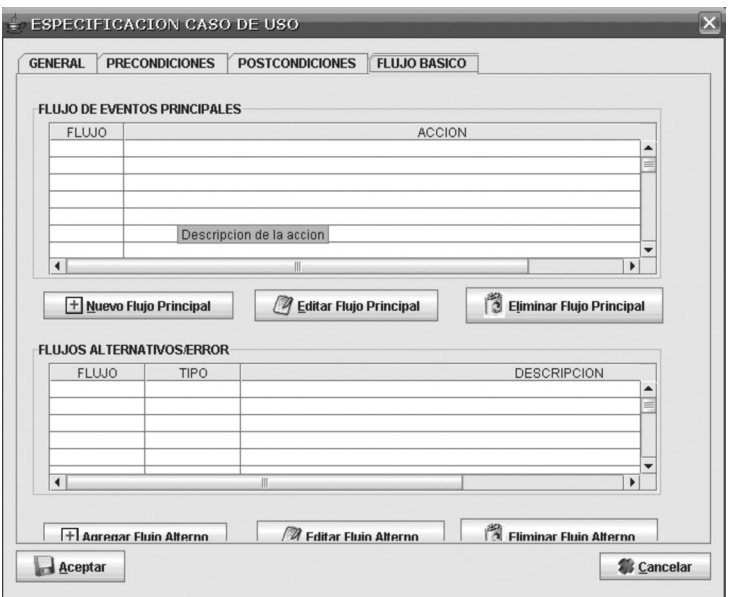

**Si se desea ingresar un nuevo flujo principal se oprime clic sobre el botón**  *"Nuevo Flujo Principal"* **el cual activa el diálogo en el que se describe el flujo a agregar, se selecciona el tipo de acción, que hace referencia a quien realiza la acción, puede ser el sistema, un actor , u otro caso de uso.**

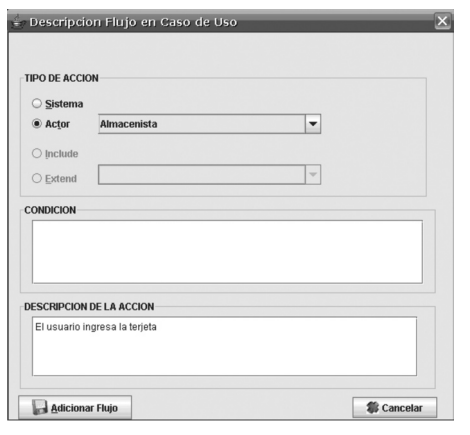

**Al agregar un flujo alterno o de error, se debe seleccionar el flujo que lo produce o si no quedará como un flujo común para varios flujos principales, se indica el tipo de flujo si es alternativo o de error, el tipo de acción que realizará, la condición y descripción del mismo.**

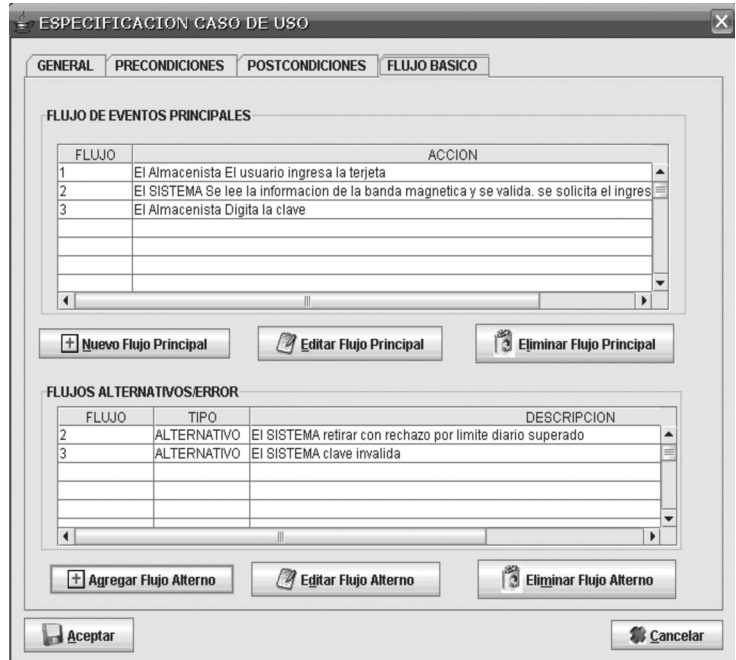

**La rastreabilidad se va realizando desde la creación o modificación de un objetivo del proyecto, o por medio del botón** *"Rastreabilidad"* **en la barra de herramientas, aquí se validan los requisitos, lo que consiste en marcar los objetivos del sistema y chequearlos con los requisitos del sistema, se mostrarán los objetivos que cubre cada requisito, de esta manera se podrán detectar inconsistencias u objetivos no cubiertos.**

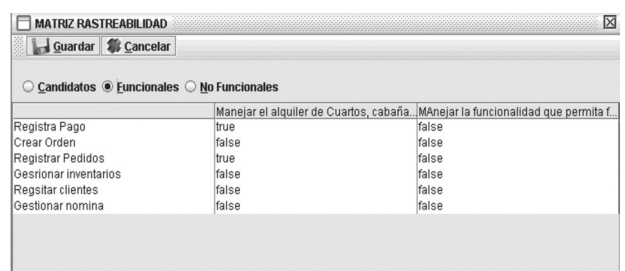

• Reportes. **Los reportes se podrán generar al ingresar al Menú Reportes y seleccionar la opción diferentes opciones de documentos a imprimir: visión, glosario, especificación de casos de uso y especificación de requisitos del sistema.**

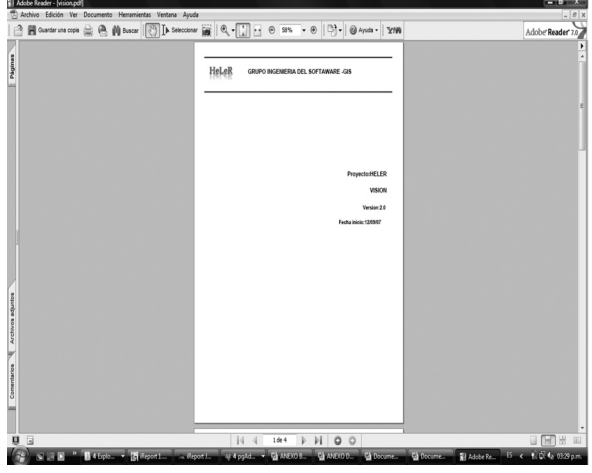

**La descripción que se realizó anteriormente permite vislumbrar los antecedentes tenidos en cuenta para generar una nueva herramienta de carácter académico y de uso libre, como los HELER, además de describir de manera completa su uso. A través de un correo electrónico dirigido al Grupo de Investigación en Software (gis@uptc.edu.co) se puede obtener copia de esta herramienta de manera gratuita y para uso bajo la filosofía del software libre.**

# **4. Trabajos futuros**

**El grupo de investigación que viene trabajando con el tema de ingeniería de requisitos, ha planteado la posibilidad de integrar un equipo interinstitucional, con el fin de hacer crecer la herramienta HELER, en sus fases de definición del sistema y revisiones; así como también continuar creando módulos de las demás etapas propuesto por el Proceso Unificado para el desarrollo de software.**

# **5. Conclusiones**

- **• El desarrollo de la herramienta surgió gracias al conocimiento del estado del arte en el área de la ingeniería de requisitos, que además permitió identificar los requisitos propios para su implementación.**
- **• Con el desarrollo de HELER se puede soportar la realización de las actividades involucradas en la fase de entendimiento del problema de acuerdo con el proceso unificado; además permite al usuario realizar la actividad de elicitación de requisito organizada y documentadamente.**
- **• La herramienta está dirigida a brindar soporte a ingenieros de software, organizaciones desarrolladoras de software y académicos en el área, ya que además de ser de uso libre, presenta utilidades para una de las fases más importantes en la implantación de proyectos de software como lo es la ingeniería de requisitos.**

#### **NOTAS**

1. Este artículo hace parte de los resultados obtenidos en el desarrollo del proyecto de investigación denominado: Herramienta para el Soporte de Especificaciones de Requisito "HELER". Actualmente el documento completo que registra esta investigación reposa en los anaqueles del Centro de Estudios de Educación Continuada de la Facultad de Ingeniería de la UPTC, bajo el código S T 158 y desarrollado por los autores del presente artículo.

# **BIBLIOGRAFÍA**

**1. DURÁN, Amador.Un Entorno Metodológico de Ingeniería de Requisitos para Sistemas de Información, Tesis doctoral dirigida**  **por J. M. Toro Bonilla, Departamento de Lenguajes y Sistemas Informáticos, Universidad de Sevilla, mayo 2000. Disponible en http://www.lsi.us.es/~amador/publicaciones/tesis.pdf.zip. Consultado 4 de Junio de 2010.**

- **2. ATLANTIC SYSTEMS, REQUIREMENTS TOOLS. Disponible en http://www.volere.co.uk/tools.htm. Consultado 4 de Junio 2010.**
- **3. BOOCH, Grady, JACOBSON, Ivar y RUMBAUGH, James. El Proceso Unificado de Desarrollo de Software, España: Pearson Educación, 2007. 688 p.**
- **4. BRUEGGE, Bernd y DUTOIT, Allen H. Ingeniería de Software Orientado a Objetos. México: Pearson Educación., 2002. 553 p.**
- **5. CODELINE TECNOLOGÍA EN INFORMÁTICA LTDA., Controla: Ferramenta de Apoio ao Processo de Desenvolvimento de Software em pequenas empresas". Disponible en http://www. linhadecodigo.com.br/artigos.asp?id\_ac=784&pag=1 Consultado 4 de Junio 2010.**
- **6. MELLADO, D.; RODRÍGUEZ, M.; FERNÁNDEZ, E.; PIATTINI, M. Soporte Automatizado de Ingeniería de Requisitos de Seguridad. Disponible en: http://kuainasi.ciens.ucv.ve/ideas07/documentos/ articulos\_ideas/Articulo15.pdf. Consultado 4 de Junio 2010.**
- **7. GNU. General Public License. Disponible en http://www.gnu.org/ licenses/gpl-3.0.html. Consultado 4 de Junio 2010.**
- **8. GÓMEZ, C., MAYOL, E., OLIVÉ, A., TENIENTE, E. Diseño de sistemas software en UML, Barcelona, Edición UPC, 2003. 173 p.**
- **9. IBM International Business Machines Corp. Rational Requisite Pro. Disponible en: http://www-306.ibm.com/software/awdtools/ reqpro/. Consultado 4 de Junio 2010.**
- **10. IEEE Standard 610.12–1990. IEEE Standard Glossary of Software Engineering Terminology. 1990. 83 p.**
- **11. INCOSE, The International Council on Systems Engineering Requirements Management Tools Survey. Disponible en http:// www.incose.org. Consultado 4 de Junio 2010.**
- **12. HERRERA, L. J. La ingeniería de Requerimientos y su relación con la ingeniería del software. En: http://www.willydev.net/descargas/ articulos/general/IngReq.PDF. Consultado 4 de Junio 2010.**
- **13. LARMAN, Cray. UML y Patrones: una introducción al análisis y diseño a objetos y al proceso unificado, Madrid: Pearson Educación, 2003. 624 p.**
- **14. SOLARTE, M. F. y AMIR-ST. Propuesta de una Aproximación Metodológica para la Ingeniería de Requisitos de Sistemas Telemático. Disponible en http://www.unab.edu.co/editorialunab/ revistas/rcc/pdfs/r52\_art5\_c.pdf. Consultado 4 de Junio 2010.**
- **15. BOTELLA, P. Ingeniería de Requisitos: conceptos, procesos y estado de la investigación. Disponible en http://arcos.inf.uc3m. es/~ii\_si/IngReqCIII.pdf. Consultado 4 de Junio 2010.**
- **16. PRESSMAN, Roger. Software Engineering: A Practitioner's Approach. New York: MacGraw-Hill. 2005. 928 p.**
- **17. SOMMERVILLE, Ian., Ingenieria de Software. Madrid: Pearson Education, 2005. 712 p.**
- **18. TCP Sistemas e Ingeniera. IRQA Integral Requisite Analycer. Disponible en: http://www.irqaonline.com/. Consultado 4 de Junio 2010.**
- **19. TELELOGIC AB. Gestión de requisitos para equipos en colaboración. Disponible en http://www.telelogic.es/products/ doors/index.cfm. Consultado 4 de Junio 2010.**
- **20. UNIVERSIDAD DE SEVILLA, Requirements Management Tool. Disponible en http://www.lsi.us.es/descargas/descarga\_ programas.php?id=3&lang=en. Consultado 4 de Junio 2010.**
- **21. UNIVERSIDAD POLITÉCNICA DE VALENCIA, Requirements Engineering Tool. Disponible en http://reto.dsic.upv.es/reto/ home.aspx Consultado 4 de Junio 2010.**
- **22. WINBLAD Ann.; EDWARDS, Samuel y KING David. Software orientado a objetos. Wilmington : Addison Wesley, 1993. 338 p.**

#### **Mauro Callejas Cuervo**

Profesor Asistente, Universidad Pedagógica y Tecnológica de Colombia - UPTC, Facultad de Ingeniería, Escuela de Sistemas y Computación -Tunja, Colombia. Ingeniero de Sistemas, especialista en Ingeniería de Software, Magíster en Ciencias Computacionales; actualmente desarrolla tesis de Doctorado en Ciencia y Tecnología Informática en la Universidad Carlos III de Madrid España. Director del programa de Ingeniería de Sistemas y Computación de la UPTC y Director del Grupo de Investigación en Software, GIS-UPTC, COL0037219. Investigador principal proyecto software libre.

#### **Luz Yadira Castillo Estupiñán**

Universidad Pedagógica y Tecnológica de Colombia - UPTC, Facultad de Ingeniería, Escuela de Sistemas y Computación. Ingeniera de Sistemas y Computación -Tunja, Colombia. Investigadora Grupo de Investigación en Software, GIS-UPTC, COL0037219

#### **Ruby Mónica Fernández Álvarez**

Universidad Pedagógica y Tecnológica de Colombia - UPTC, Facultad de Ingeniería, Escuela de Sistemas y Computación -Tunja, Colombia. Ingeniera de sistemas y computación, Investigadora Grupo de Investigación en Software, GIS-UPTC, COL0037219